## **Learning from Home:**

At Rāwhiti School we use Linewize as a filtering tool and Hapara Teacher Dashboard. Teachers will continue to use these monitoring tools if students are in a remote learning setting (working from home).

We encourage students from Year's 3 to 8 to use their @rawhiti.school.nz Google account.

If students are using a student owned Chromebook or school owned Chromebook they need to sign in with their school Google account. After signing in their Homepage will load.

Students in Papatūānuku, Haumia-tiketike and Tangaroa have their Homepage set as their Learning Site. The Homepage for students in Tāwhirimātea and Tāne Mahuta will have links to each Learning Site. Students from these two studios should have their Learning Site bookmarked.

Direct Link to All Learning Sites Rawhiti School Learning Sties

## **If students are not Using a Chromebook:**

We encourage students from Year's 3 to 8 to sign into **[Chrome browser](https://www.google.com/chrome/)** with their Google account '@rawhiti.school.nz'

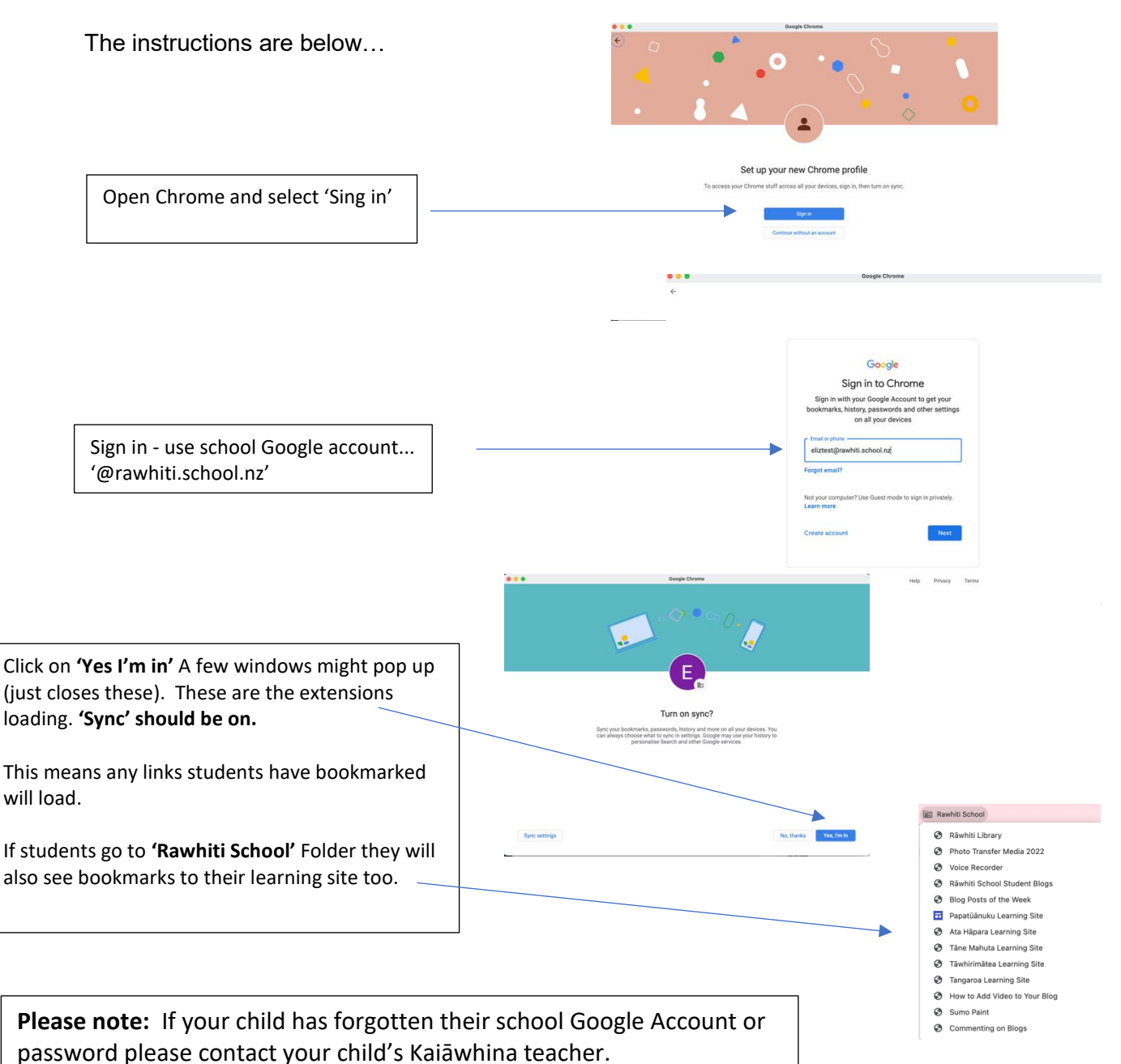